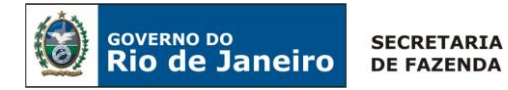

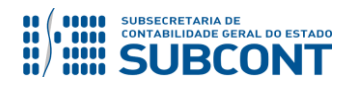

**Secretaria de Estado de Fazenda Subsecretaria de Contabilidade Geral do Estado Coordenadoria de Atendimento e Orientação Contábil – COAT/SUNOT**

## **Perguntas e Respostas 001/2019: Regularização do Registro Indevido de Pessoal Cedido com VPD**

## **Realizei incorretamente o registro de valores referente à pessoal cedido como VPD do presente exercício, como regularizar?**

**Resposta:** O procedimento contábil a fim regularizar a nota de liquidação, ou seja, estornar VPD e reconhecer ATIVO, está descrito no "item 6" de cada nota técnica de pessoal cedido. A regularização poderá ser realizada de duas formas:

Regularização através da emissão de Guia de Devolução - GD

Na emissão de Guia de Devolução selecionando "Regularizações Contábeis Diversas", o tipo de estorno deverá ser realizado até a nota de liquidação (OB, PD e NL). Posteriormente, será necessária emissão de nova nota de liquidação utilizando uma operação patrimonial que contém a expressão "Reconhecimento do Direito de Pessoal Cedido". Após emissão da nova liquidação, uma nova programação de desembolso deverá ser emitida selecionando a opção "OB de Regularização = Regularizações Contábeis Diversas".

Regularização através da emissão de Nota Patrimonial - NP

A emissão de Nota Patrimonial tem o objetivo de tornar mais célere e prática a correção do registro contábil gerado pela Nota de Liquidação. É necessária apenas a emissão do documento, para possibilitar o reconhecimento do direito referente à cessão de pessoal em contrapartida à baixa da despesa com pessoal (VPD). Na emissão deste documento, utilizase o Tipo e Item Patrimonial informado na liquidação da despesa, e uma operação patrimonial que contém a expressão "Reconhecimento do Direito de Pessoal Cedido - DEC XX.XXX/XX - Por Regularização".

## **Realizei incorretamente o registro de valores referente à pessoal cedido como VPD em exercícios anteriores, como regularizar?**

**Resposta:** O reconhecimento do direito referente à cessão de pessoal deverá ser realizado em contrapartida à conta de ajuste de exercícios anteriores, uma vez que os valores foram registrados como VPD em exercícios anteriores. A regularização será realizada apenas através da emissão de nota patrimonial a ser combinada com dois itens. Para o primeiro item, utilize o Tipo e Item Patrimonial informado na liquidação da despesa, e uma operação patrimonial que contém a expressão "Incorporação/reclassificação de Crédito de Pessoal Cedido - DEC XX.XXX/XX (combinar com Tipo de AJEA)". Para o segundo item, utilize o Tipo Patrimonial = Ajustes de Exercícios Anteriores; Item Patrimonial = Ajustes de Exercícios Anteriores; e a operação patrimonial que contém a expressão "Ajustes de Exercícios Anteriores a Crédito".

## **Quais são os normativos que tratam sobre pessoal cedido?**

**Resposta:** A Superintendência de Normas Técnicas possui três notas técnicas que abordam o assunto. São elas: Nota Técnica SUNOT/SUBCONT - nº 001/2017 – Pessoal Cedido – **INTRA-OFSS**, Nota Técnica SUNOT/SUBCONT - nº 002/2017 – Pessoal Cedido – **INTER-OFSS** e Nota Técnica SUNOT/SUBCONT - nº 003/2017 – Pessoal Cedido – **Não Integrantes – OFSS.**